# **Creating and Formatting in SOCS**

#### **What You Don't Need to Know**

You do not need to know web design software or HTML to create and post information on your SOCS website.

### **What You Do Need to Know**

- 1. You are creating content for a web page, not for a paper document.
	- SOCS is HTML-driven. Even though you don't need to know HTML, it is operating behind the scenes.
	- HTML is meant to be limiting. It's standardized so it can be used by many different browsers. This is why you may encounter some formatting issues when working with SOCS.
	- Unlike HTML, word processing is meant to be more flexible, giving you greater ability to place content.

#### 2. Your environment may also affect the format of your document.

- Operating System
- Version
- Browser

### **These helpful hints will help you overcome some of the formatting issues you may experience:**

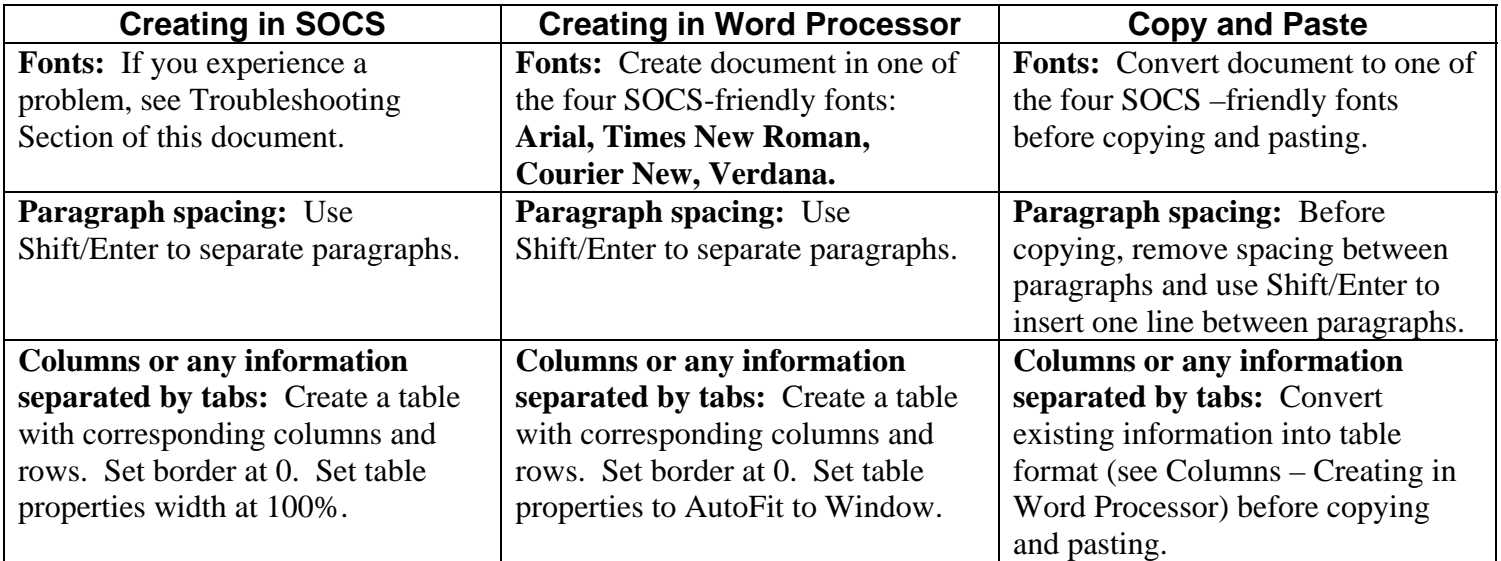

## **When you should convert documents to PDF:**

You should convert these types of documents to a PDF (Portable Document Format) and place them on the website through the File Transfer Protocol process:

- a. Text document to be duplicated exactly as the original
- b. High-level/complicated/extensive formatting (columns, tabs, strategically placed images/graphics)
- c. Handbooks/procedure manuals any document you want to protect from changes
- d. Lengthy documents that require excessive scrolling

# *Troubleshooting*

### **What to do if you encounter these problems:**

**Extra spaces**: If your SOCS document has two or more lines between paragraphs, follow these steps to eliminate them:

- 1. Access your article in the Design View
- 2. Delete or backspace to remove unwanted spacing
- 3. Add desired spacing using Shift/Enter (adds only one line between paragraphs)

**Changing fonts:** Depending on your environment, your fonts may change when creating an article in a font other than Times New Roman. If this occurs:

- 1. Use only one space after a period
- 2. Highlight the changed font and change it to the desired one

**Text location:** Occasionally, HTML will force information into an undesired location or format. An example would be not allowing the month and day to stay together. Use the Shift/Enter keys to move the information to the desired location.